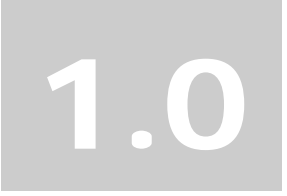

数码相框

8 英寸显示屏– V802

# 快速使用指南

# 第一章: V802 使用前须知

包装清单:开箱后请检查是否具备以下材料:

- 1. 数码相框主机
- 2. 5 伏交流变直流电源适配器
- 3. 简易遥控器
- 4. 使用手册
- 5. 服务承诺书
- 6. 三包卡
- 7. 合格证

### 按钮说明:

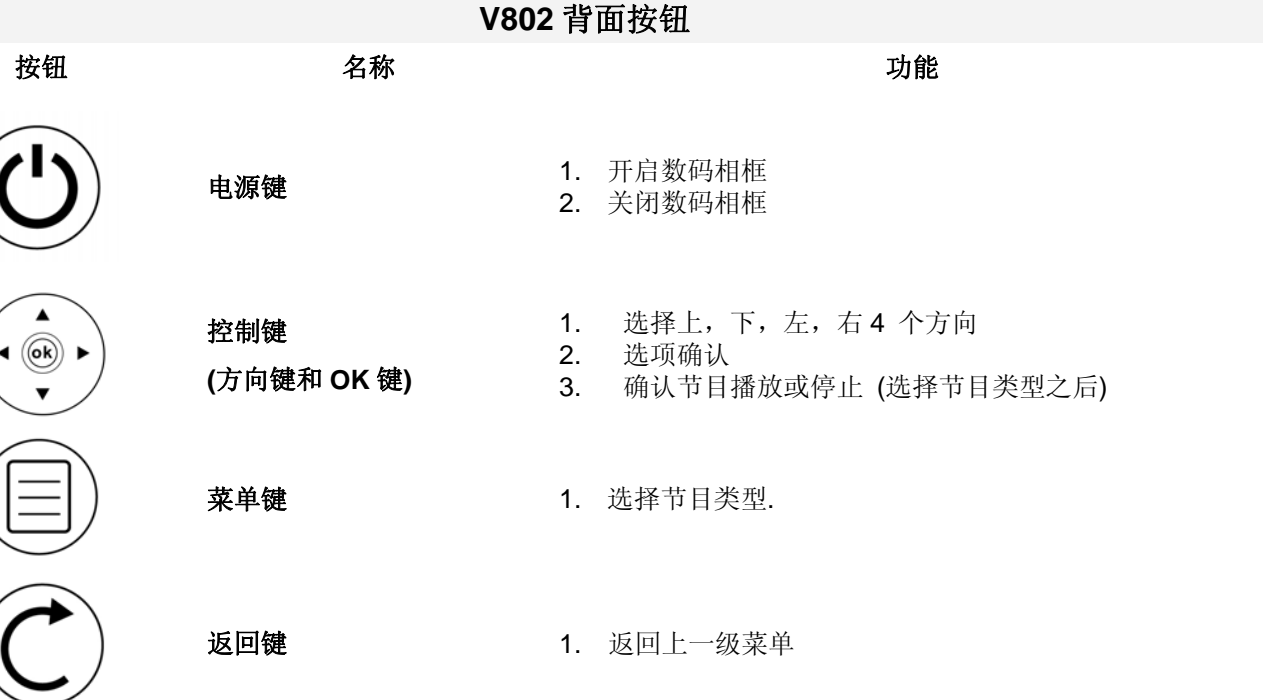

插槽说明:

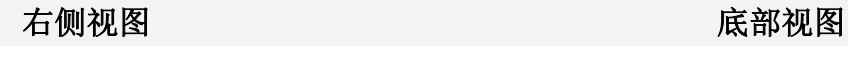

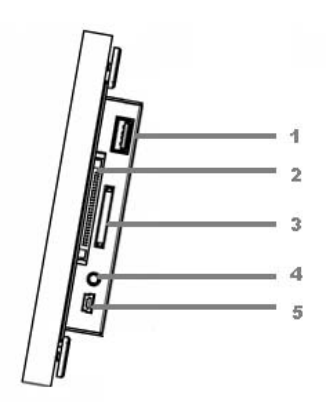

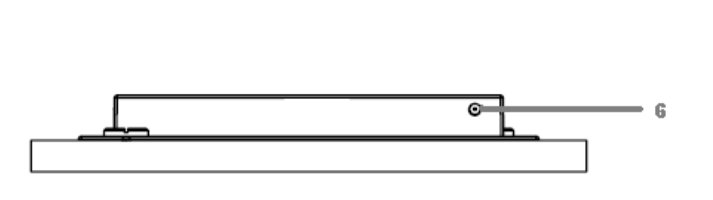

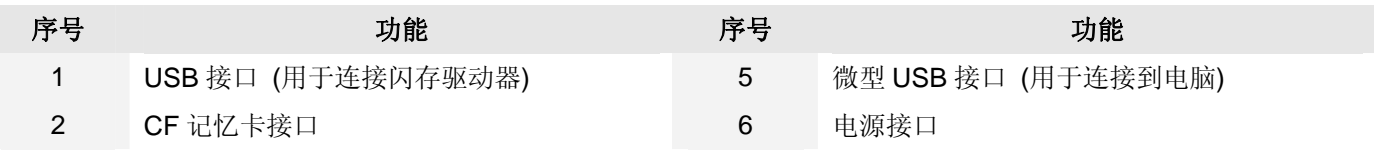

#### 3 SD / MMS / MS / XD 存储卡接口

4 3.5mm 耳机接口

#### 遥控器按钮:

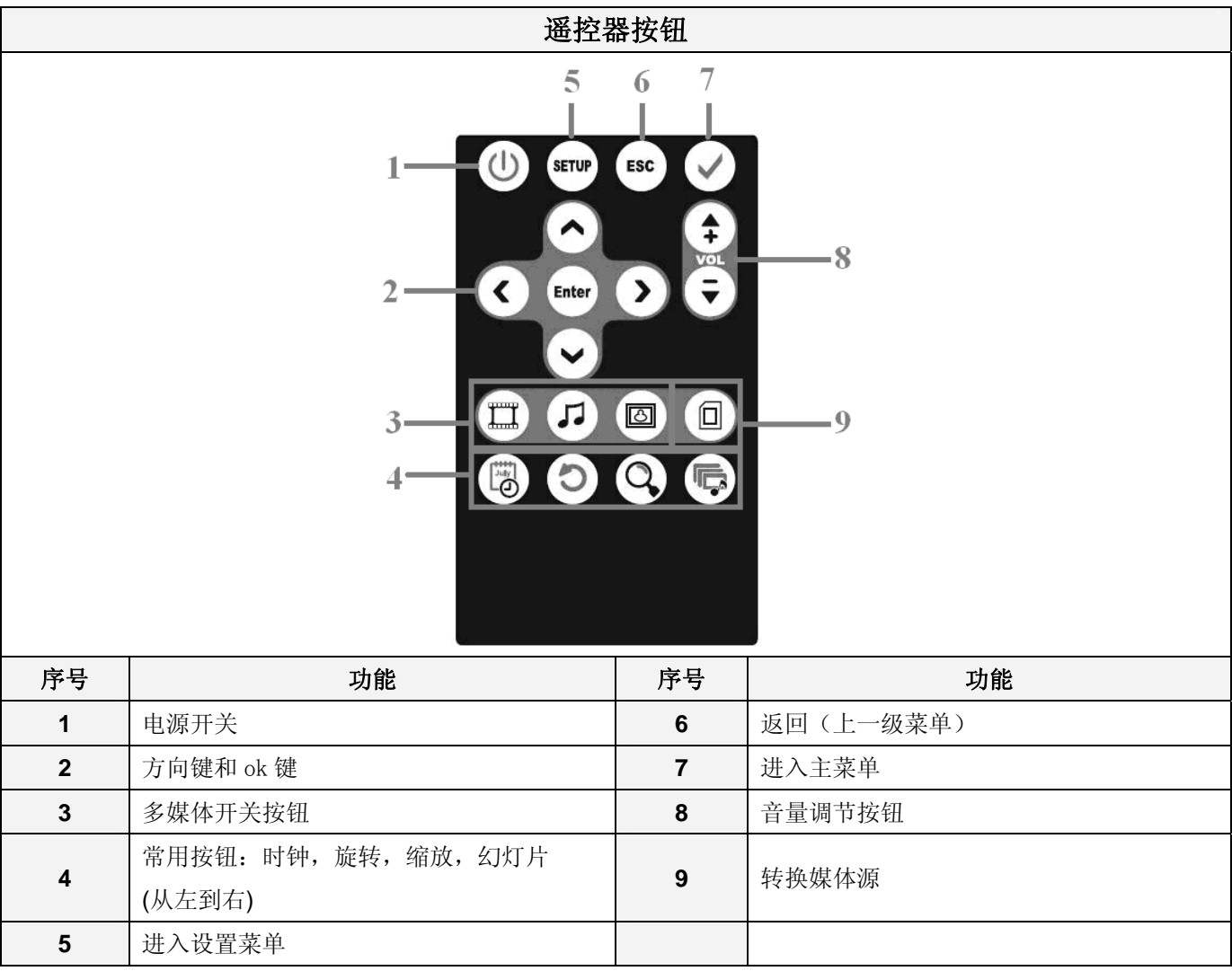

# 第二章: V802 规格

- **>** 屏幕: 8 英寸液晶显示器; 分辨率 800x600; 宽高比 4:3
- **≥ 音频功能: 内置耳机插孔和扬声器(1.5W)**
- ¾ USB 接口: USB 2.0(主机),USB 1.1(设备)
- ¾ 支持内存卡: SD / MMC / MS,MS-Pro / CF / XD
- ¾ 支持媒体格式
	- 图片: JPEG / BMP(BMP 只支持 1、4、8、24 位/像素)
	- 音乐: MP3

```
Video: MPEG-1 / MPEG-2 / MPEG-4(支持 MPEG4 格式, 即支持 DivX 4x 及 DivX 5x)
```
- ¾ 根据相框方向,自动转换图片
- ¾ 遥控器
- ¾ 电源适配器 直流电 5V / 2A

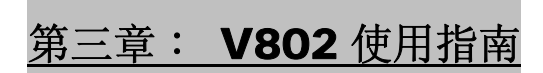

1. 在V802右侧将存储卡插入匹配的存储卡接口或者将USB闪存驱动器插入USB接口(面对V802的方向)

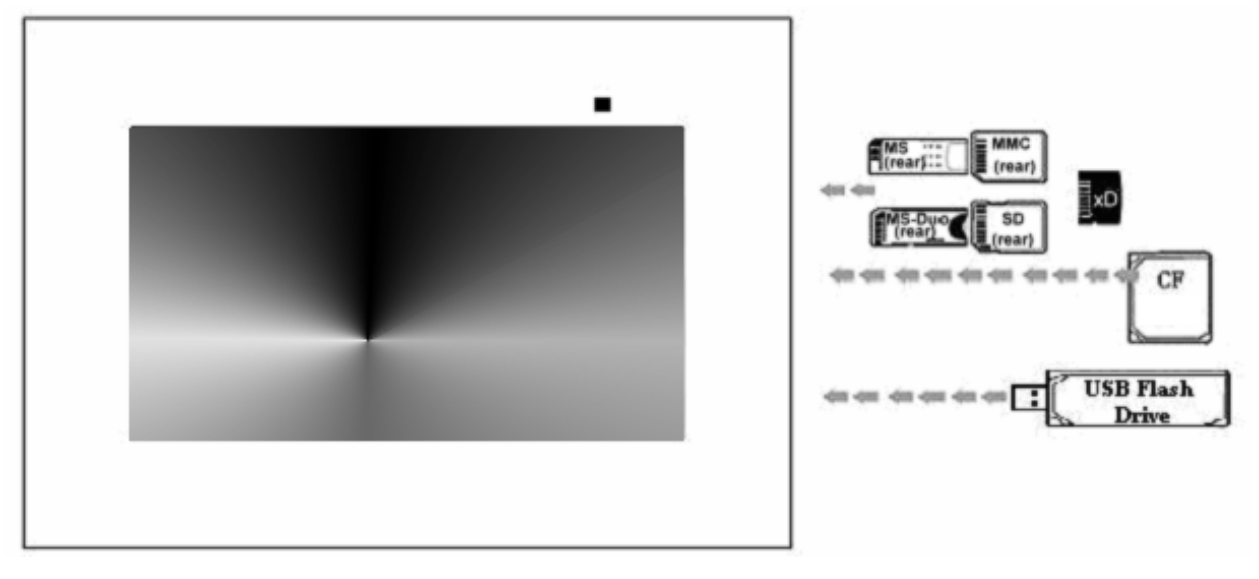

#### 以存储卡正面标签背对您的方向将其插入。请勿强行插入存储卡。 如果很难完全完全插入卡,请确认您的方法是否正确。

- 2. 将V802水平放置,连接上电源适配器,接通电源,启动相框,一旦启动相框,幻灯片将自动开始播放, 您可 选择"返回"按钮返回主菜单。
- 3. 在主菜单里按下"菜单"按钮就可以选择媒体源。
- 4. 使用方向键选择媒体模式。按"OK"键进入预览列表。
- 5. 使用方向键选择文件夹,并选择您需要的文件。按下"OK"键打开该文件,并开始重复播放。
- 6. 在文件播放时, 按下"返回"键可返回到预览模式, 按下"菜单"键可返回主菜单。
- 7. 在主菜单中,可使用方向键选择设置图标,并可按下"OK"键进入设置菜单。

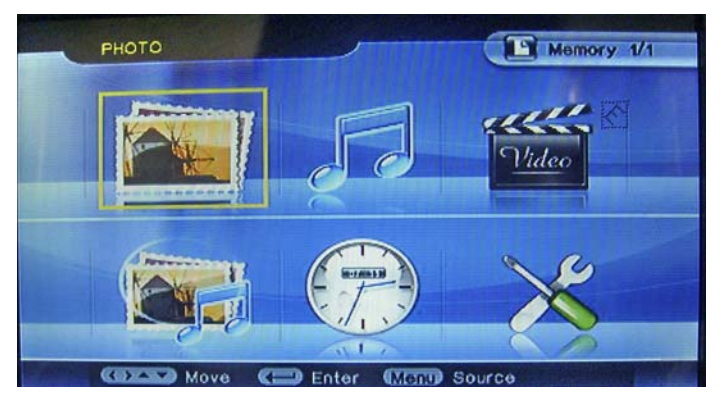

# 第四章:菜单设置

请使用方向键从主菜单移动到设置图标并使用"OK"键进入设置菜单。可用选项和说明 列示如下:

图片:

效果:设置循环播放的变换效果。V802 提供8种不同的效果,您还可以通过选择"禁用"键取消这些效果。

#### 频率:设置图片显示时间。您可将时间设置为10秒,30秒,1分钟,和1小时。

#### 视频:

您可根据以下选项按需调整视频值:

- 亮度
- 对比度
- 颜色
- 饱和度
- 锐利度

# 这些选项可调整的级别为0到100,一个级别的值为10。

#### 时钟:

您可设置相框的日期和时间,同时您也可以设置闹钟自动开关机时间。

- z 日期
- 闹钟
- z 时间
- 自动开机
- 自动关机

#### 系统:

语言:V802支持多种语言,您可根据个人喜好自动设置。

#### 默认:可恢复所有设置到出厂默认设置。

版本:显示安装在相框上**V802**上的分位版本。

# 第5章:连接到个人电脑

该数码相框支持读卡器模式。请通过USB接口转迷你USB电缆将数码相框连接到您的个人电脑。Windows (必 须是Windows ME 或者是更新的版本)会自动将数码相框识别为USB读卡器, 您可按下"菜单"键返回主菜单。 \*注意事项1: 当以读卡器模式使用数码相框时, USB主设备将无法正常工作。 **\***注意事项2:在读卡器模式下,4合1插槽和CF插槽不能同时使用。

#### 联邦通讯委员会声明

根据FCC准则第15部分,此设备已经过测试符合B类数字设备限额。这些限制旨在提供合理保护,避 免有害干扰。该设备生成和使用能发射无线电频率源,如果不按照指示安装和使用,可能对无线电 通讯产生有害干扰。不过,即使按指示安装,也不能保证不会发生干扰。在开通和关闭设备,如果 此设备对电台或电视的接收产生干扰,建议用户根据以下任一方式调整:

-调整或者重新定位接收天线。

- -增加相框和接收器之间的隔离设备。
- -将相框连接到不同于接收器使用的电源电路中。
- -咨询经销商或寻求无线电技术人员的帮助。

警告:没有经过品质保证方批准的任何变更和修改可能会影响用户对此设备的使用.

此设备符合FCC准则第15部分。操作时请遵照以下2条:(1)此设备不得产生严重干扰。(2)此设备 必须接受收到的任何干扰,包括可能导致不必要的作业的干扰。

用于这一发射机的天线不能与任何其他天线或发射机设在同一地点或连接在一起。

#### 仅对原始设备制造商而言,,此设备需满足以下条件:

1) 天线和用户之间必须保持20cm的距离。

2) 发射模块不得与其他任何发射机或天线设在同一地点.只要以上两点满足要求,就无需进行进一步的发射机测 试。不过, OEM设备制造商集成商对成品的测试需要与此模块安装的任何额外的法规要求仍然都负有责任(比如 数字设备的排放量,PC外设的要求等等)。

#### 注意事项**:**

如果这些条件不能得到满足(例如某些笔记本电脑的配置原因,或者与其他发射机放置在同一地点),那么FCC 的批准将被视为无效,FCC的编号也不能用于成品上。.在这种情况下,原始设备制造商集成商将负责重新评估成 品(包括发射机)并获得一个单独的FCC的批准。

# 有害物质说明

相框及相关产品中有毒有害物质或元素的名称、含量及环保使用期限说明

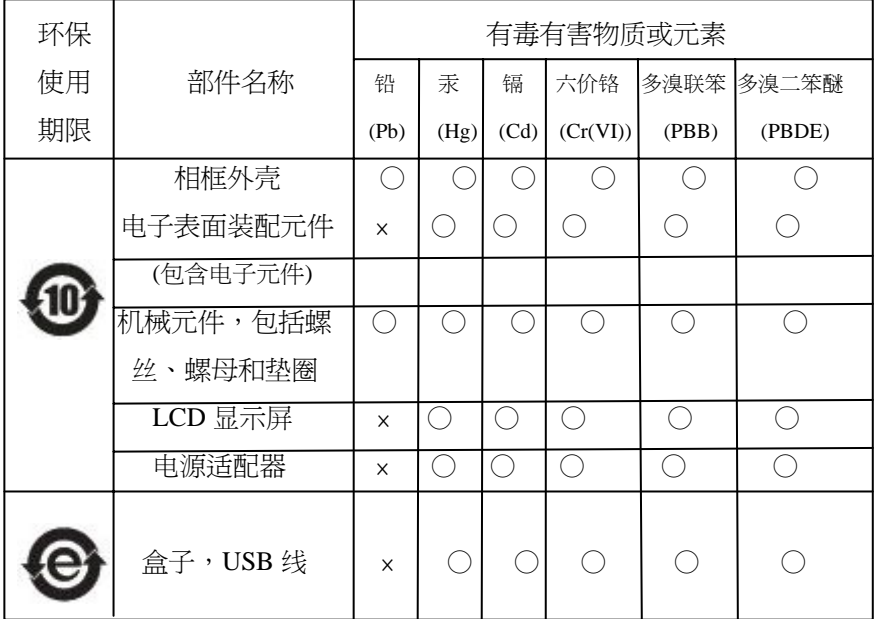

### 注:

#### 有毒有害物质或元素标示说明

○ 表示该有毒有害物质或元素在该部件所有均质材料中的含量在 SJ/Tii363-2006 标准规定的限量要求以下。

× 表示该有毒有害物质或元素至少在该部件的某一均质材料中的含量超出 SJ/Tii363-2006 标准规定的限量要求, 但是,以现有的技术条件要使用相框相关产品完全不含上述有毒有害物质极为困难,并且上述产品都包含在《关 于电气电子设备中特定有毒有害物质使用限制指令 2002/95/CE》的豁免范围之内。

#### 环保实用期限

此标志的数字是基于中华人民共和国电子信息产品污染控制管理办法及相关标准,表示该产品的环保使用期限的 年数。

请遵守产品的安全及使用注意事项,并在产品使用后根据相关法律,规定以适当的方法回收再利用或者废弃处理 本产品。